# ASA Remote Access VPN IKE/SSL - ءاهتنا نيوكت لاثمل اهرييغتو رورملا ةملك ةيحالص RADIUS و TACACS و LDAP Ī

# المحتويات

المقدمة المتطلبات الأساسية المتطلبات المكونات المستخدمة التكوين ASA مع المصادقة المحلية ACS والمستخدمون المحليون Active Directory و ACS مستخدمو RADIUS عبر ACS مع ASA +TACACS عبر ACS مع ASA LDAP مع ASA SSL ل Microsoft LDAP LDAP والتنبيه قبل انتهاء الصلاحية L2TP و ASA ASA SSL VPN عميل بوابة الويب SSL ASA كلمة مرور تغيير المستخدم ل ACS التحقق من الصحة استكشاف الأخطاء وإصلاحها معلومات ذات صلة

## المقدمة

يصف هذا المستند ميزات انتهاء صلاحية كلمة المرور وتغيير كلمة المرور على نفق VPN للوصول عن بعد تم إنهاؤه على جهاز الأمان القابل للتكيف (ASA (من Cisco. وتغطي الوثيقة:

- Cisco AnyConnect Secure Mobility و Cisco VPN عميل :المختلفون العملاء●
- البروتوكولات المختلفة: بروتوكول الوصول إلى الدليل خفيف الوزن (LDAP (و TACACS و RADIUS
- متاجر مختلفة على نظام التحكم في الوصول الامن (ACS) من Cisco: خدمة ACB (AD) (ACtive Directory (AD) المحلية والنشطة

# المتطلبات الأساسية

#### المتطلبات

توصي Cisco بأن تكون لديك معرفة بالمواضيع التالية:

- معرفة تكوين ASA من خلال واجهة سطر الأوامر (CLI(
	- معرفة أساسية بتكوين VPN على ASA
	- معرفة اساسية ب Cisco Secure ACS

## المكونات المستخدمة

تستند المعلومات الواردة في هذا المستند إلى إصدارات البرامج والمكونات المادية التالية:

- جهاز Appliance Security Adaptive Cisco، الإصدار 8.4 والإصدارات الأحدث
	- Microsoft Windows Server 2003 SP1 التشغيل نظام●
	- نظام التحكم بالوصول الآمن من Cisco، الإصدار 5.4 أو إصدار أحدث
		- 3.1 الإصدار ،Cisco AnyConnect Secure Mobility
			- عميل شبكة VPN من Cisco، الإصدار 5

تم إنشاء المعلومات الواردة في هذا المستند من الأجهزة الموجودة في بيئة معملية خاصة. بدأت جميع الأجهزة المُستخدمة في هذا المستند بتكوين ممسوح (افتراضي). إذا كانت شبكتك مباشرة، فتأكد من فهمك للتأثير المحتمل لأي أمر.

# التكوين

#### ملاحظات:

استخدم [أداة بحث الأوامر \(للعملاء](//tools.cisco.com/Support/CLILookup/cltSearchAction.do) [المسجلين فقط\) للحصول على مزيد من المعلومات حول الأوامر المُستخدمة](//tools.cisco.com/RPF/register/register.do) [في هذا القسم.](//tools.cisco.com/RPF/register/register.do)

ارجع إلى [معلومات مهمة عن أوامر تصحيح الأخطاء قبل أن تستخدم أوامر](/content/en/us/support/docs/dial-access/integrated-services-digital-networks-isdn-channel-associated-signaling-cas/10374-debug.html) debug.

## ASA مع المصادقة المحلية

لا يسمح ASA مع المستخدمين المحددين محليا باستخدام ميزات انتهاء صلاحية كلمة المرور أو تغيير كلمة المرور. يلزم وجود خادم خارجي، مثل RADIUS أو TACACS أو LDAP أو NT Windows.

### ACS والمستخدمون المحليون

يدعم ACS كل من انتهاء صلاحية كلمة المرور وتغيير كلمة المرور للمستخدمين المحددين محليا. على سبيل المثال، يمكنك إجبار المستخدمين الذين تم إنشاؤهم حديثا على تغيير كلمة المرور الخاصة بهم عند تسجيل دخولهم التالي، أو يمكنك تعطيل حساب في تاريخ معين:

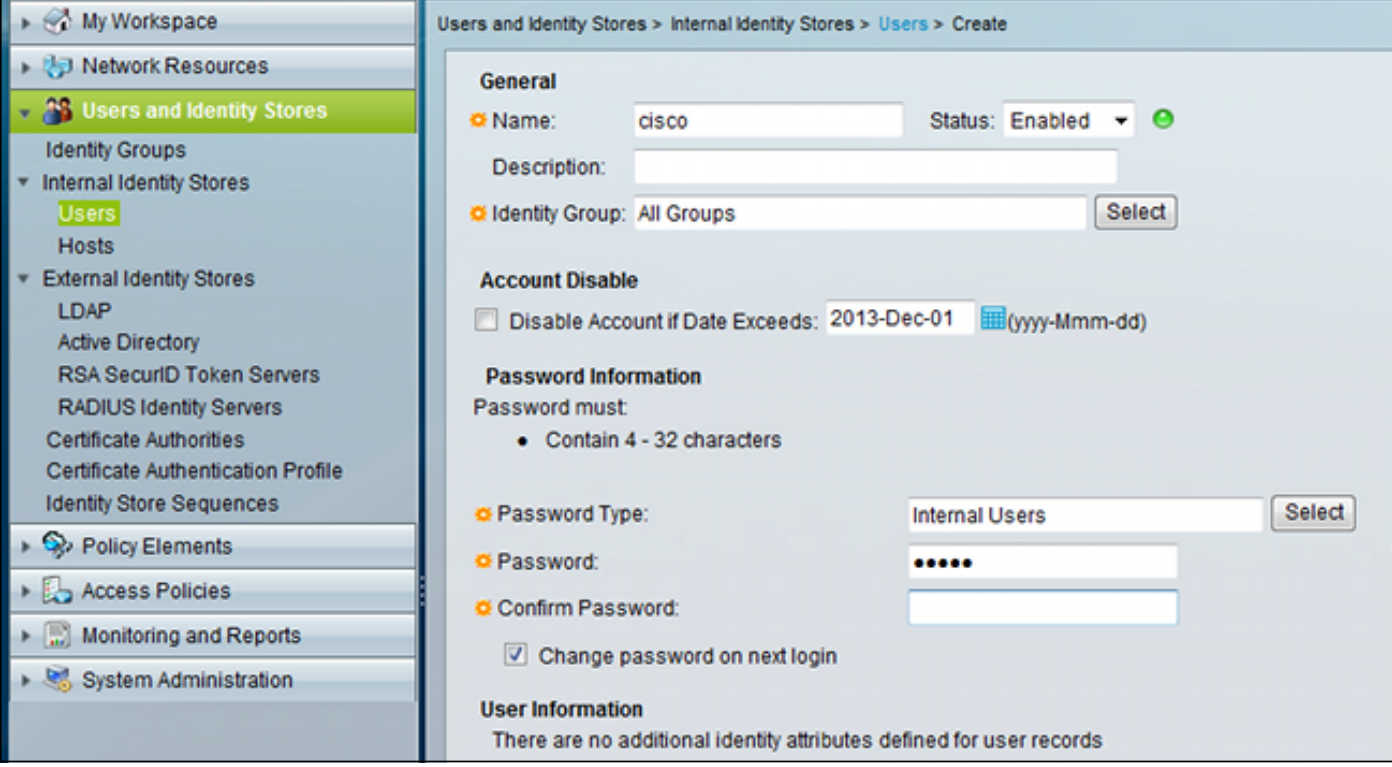

يمكنك تكوين نهج كلمة المرور لكافة المستخدمين. على سبيل المثال، بعد انتهاء صلاحية كلمة المرور، يمكنك تعطيل حساب المستخدم (منعه بدون إمكانية تسجيل الدخول)، أو يمكنك تقديم الخيار لتغيير كلمة المرور:

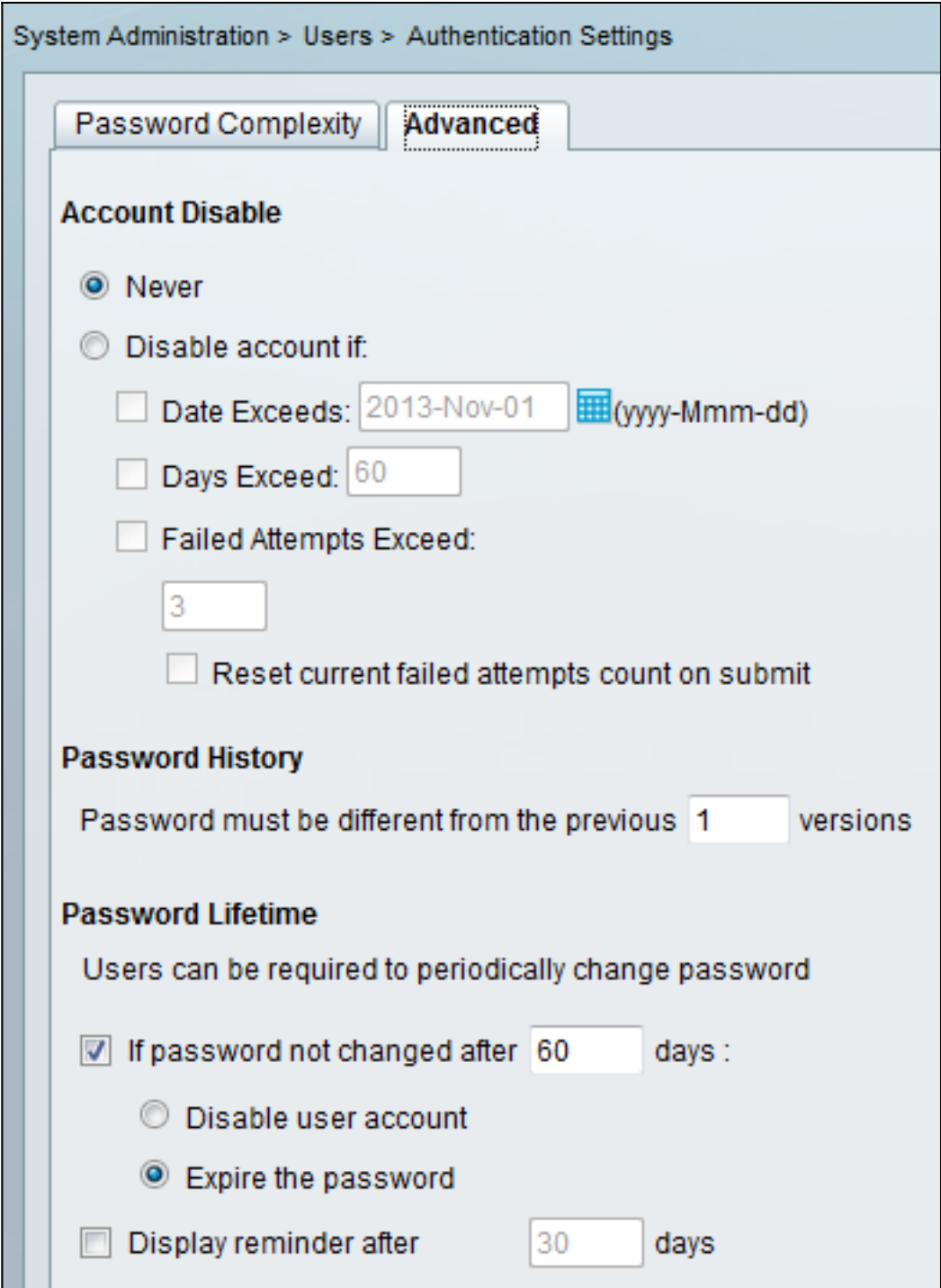

الإعدادات الخاصة بالمستخدم لها الأولوية على الإعدادات العامة.

Expired-Never-RESERVED-ACS سمة داخلية لهوية المستخدم.

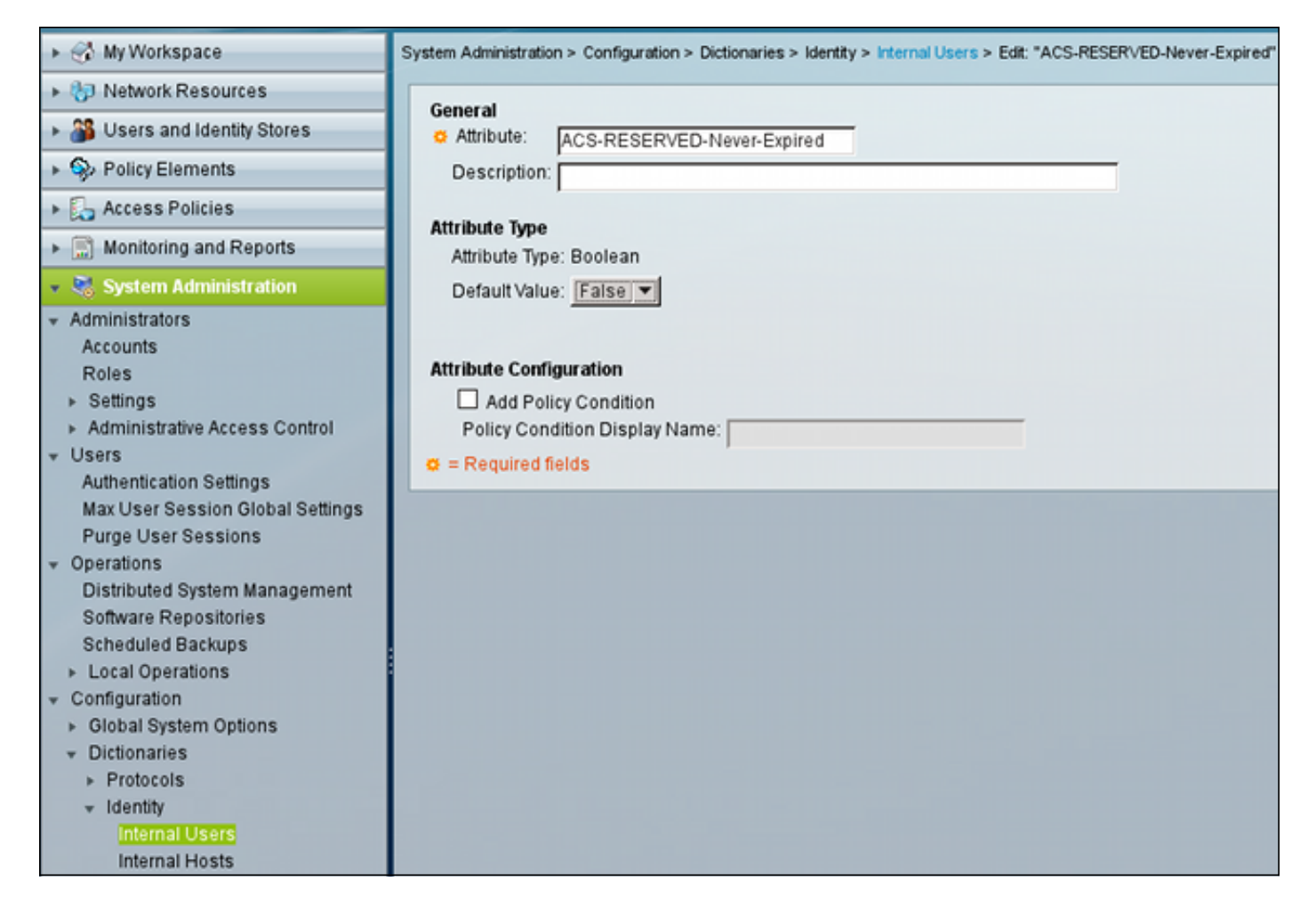

تم تمكين هذه السمة من قبل المستخدم ويمكن إستخدامها لتعطيل إعدادات انتهاء صلاحية الحساب العمومي. باستخدام هذا الإعداد، لا يتم تعطيل الحساب حتى إذا كان النهج العام يشير إلى أنه يجب أن يكون:

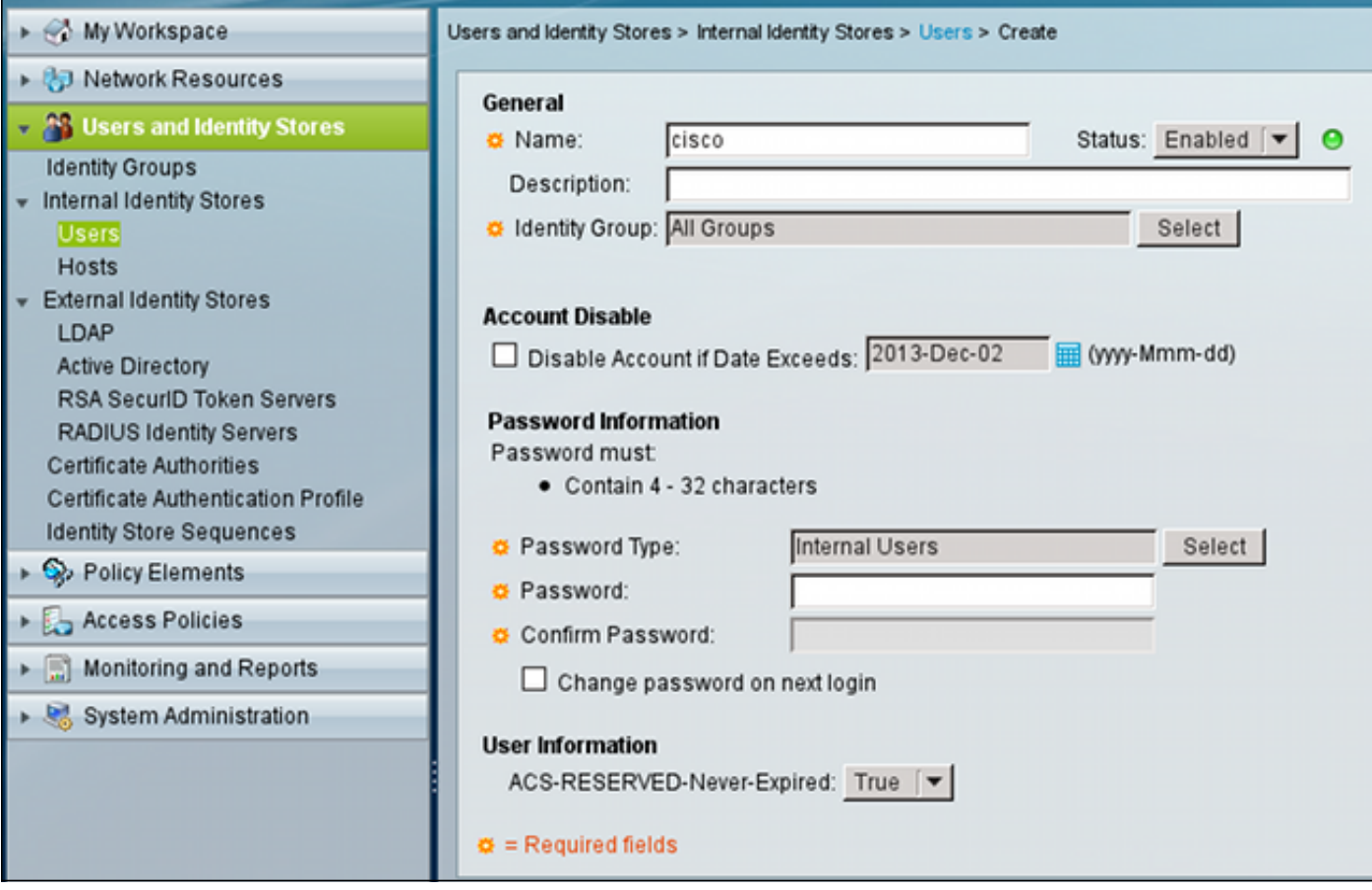

#### Active Directory و ACS مستخدمو

يمكن تكوين ACS لفحص المستخدمين في قاعدة بيانات AD. يتم دعم انتهاء صلاحية كلمة المرور وتغييرها عند إستخدام بروتوكول المصادقة لتأكيد الاتصال بقيمة التحدي ل Microsoft الإصدار 2 (2MSCHAPv(؛ راجع [دليل](//www.cisco.com/en/US/docs/net_mgmt/cisco_secure_access_control_system/5.4/user/guide/eap_pap_phase.html#wp1014889) [المستخدم لنظام التحكم بالوصول الآمن من 5.4 Cisco: المصادقة في 5.4 ACS: توافق بروتوكول المصادقة](//www.cisco.com/en/US/docs/net_mgmt/cisco_secure_access_control_system/5.4/user/guide/eap_pap_phase.html#wp1014889) [ومخزن الهوية](//www.cisco.com/en/US/docs/net_mgmt/cisco_secure_access_control_system/5.4/user/guide/eap_pap_phase.html#wp1014889) للحصول على تفاصيل.

على ASA، يمكنك إستخدام ميزة إدارة كلمة المرور، كما هو موضح في القسم التالي، لإجبار ASA على إستخدام .MSCHAPv2

يستخدم ACS إستدعاء بيئة الحوسبة الموزعة/الإجراء البعيد (RPC/DCE (لنظام ملفات الإنترنت العام (CIFS (عند إتصاله بدليل وحدة التحكم بالمجال (DC (لتغيير كلمة المرور:

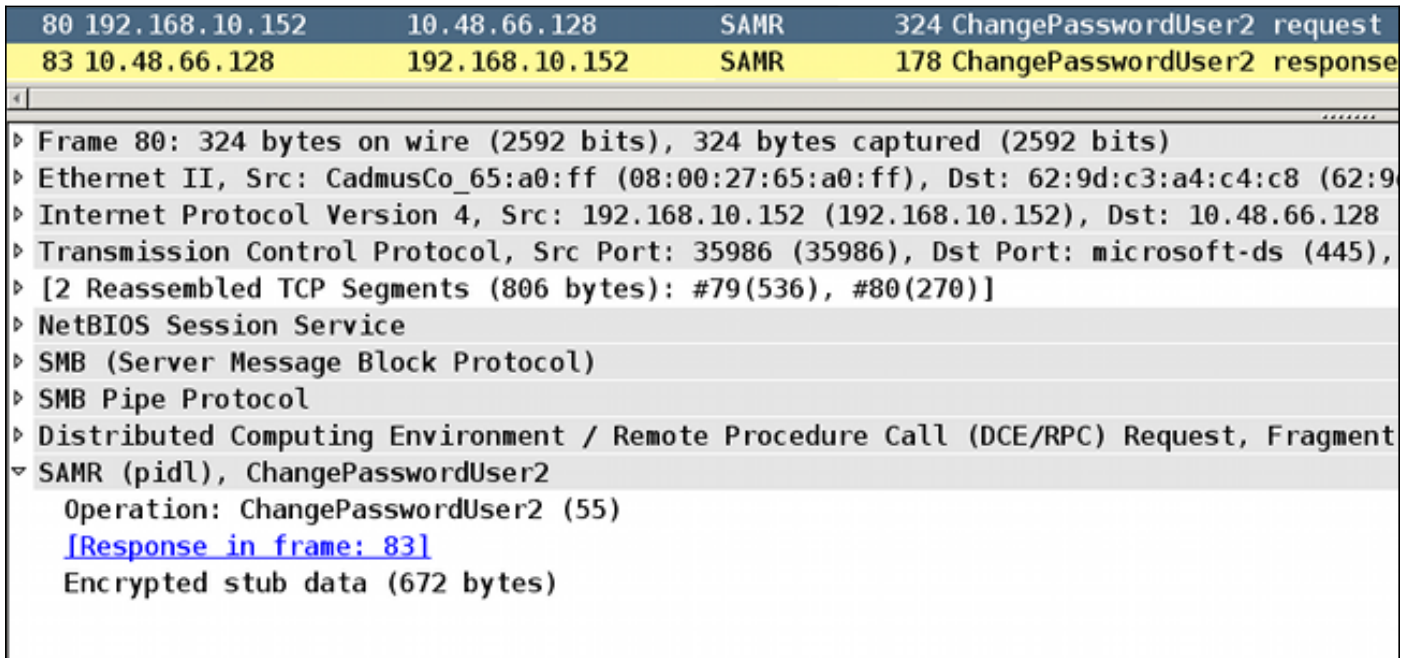

يمكن أن يستخدم ASA كلا من بروتوكولات RADIUS و TACACS+ للاتصال ب ACS لتغيير كلمة مرور AD.

## RADIUS عبر ACS مع ASA

لا يدعم بروتوكول RADIUS بطبيعتها انتهاء صلاحية كلمة المرور أو تغيير كلمة المرور. نموذجيا، يتم إستخدام بروتوكول مصادقة كلمة المرور (PAP (ل RADIUS. يرسل ال ASA ال username وكلمة في نص عادي، وبعد ذلك يشفر الكلمة من خلال إستعمال من ال RADIUS يشارك سر.

في سيناريو نموذجي عند انتهاء صلاحية كلمة مرور المستخدم، يرجع ACS رسالة رفض RADIUS إلى ASA. يشير ACS إلى:

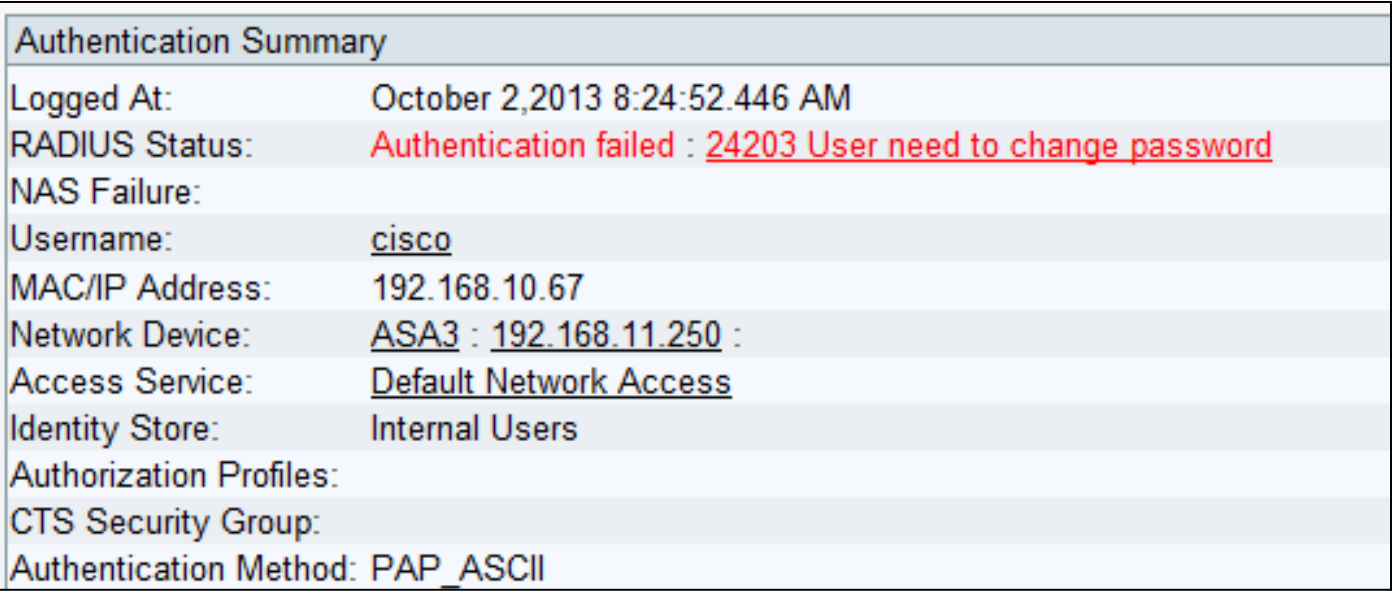

بالنسبة إلى ASA، فإنها رسالة رفض RADIUS بسيطة، وتفشل المصادقة.

لحل هذه المشكلة، يسمح ASA باستخدام الأمر management-password ضمن تكوين مجموعة النفق:

tunnel-group RA general-attributes authentication-server-group ACS **password-management**  يقوم الأمر management-password بتغيير السلوك بحيث يتم فرض ASA لاستخدام 2MSCHAPv، بدلا من PAP، في طلب Radius.

يدعم بروتوكول 2MSCHAPv انتهاء صلاحية كلمة المرور وتغيير كلمة المرور. لذلك، إذا هبط مستخدم شبكة VPN في مجموعة النفق المحددة أثناء مرحلة Xauth، فإن طلب Radius من ASA يتضمن الآن تحديا CHAP-MS:

```
▽ Attribute Value Pairs
 > AVP: l=7 t=User-Name(1): cisco
 > AVP: l=6 t=NAS-Port(5): 3979366400
 \triangleright AVP: l=6 t=Service-Type(6): Framed(2)
 \triangleright AVP: l=6 t=Framed-Protocol(7): PPP(1)
 ▷ AVP: l=15 t=Called-Station-Id(30): 192.168.1.250
 D AVP: l=15 t=Calling-Station-Id(31): 192.168.10.67
 ▷ AVP: l=6 t=NAS-Port-Type(61): Virtual(5)
 D AVP: l=15 t=Tunnel-Client-Endpoint(66): 192.168.10.67
 ▽ AVP: l=24 t=Vendor-Specific(26) v=Microsoft(311)
   ▷ VSA: l=18 t=MS-CHAP-Challenge(11): 205d20e2349fe2bb15e3ed5c570d354c
 ▽ AVP: l=58 t=Vendor-Specific(26) v=Microsoft(311)
   P VSA: l=52 t=MS-CHAP2-Response(25): 0000fb52f2f8dcc50b0fe2aa79b2cdd428
 D AVP: l=6 t=NAS-IP-Address(4): 192.168.11.250
 D AVP: l=34 t=Vendor-Specific(26) v=Cisco(9)
```
إذا لاحظ ACS أن المستخدم يحتاج إلى تغيير كلمة المرور، فإنه يرجع رسالة رفض Radius مع خطأ 2MSCHAPv .648

# ▽ Attribute Value Pairs  $\triangledown$  AVP: l=57 t=Vendor-Specific(26) v=Microsoft(311) ▷ VSA: l=51 t=MS-CHAP-Error(2): \000E=648 R=0 C=205

يفهم ال ASA أن رسالة ويستعمل MODE\_CFG in order to طلبت الكلمة جديد من ال cisco VPN زبون:

,Oct 02 06:22:26 [IKEv1 DEBUG]Group = RA, Username = cisco, IP = 192.168.10.67 **!Received Password Expiration from Auth server** يقدم عميل VPN Cisco مربع حوار يطلب كلمة مرور جديدة:

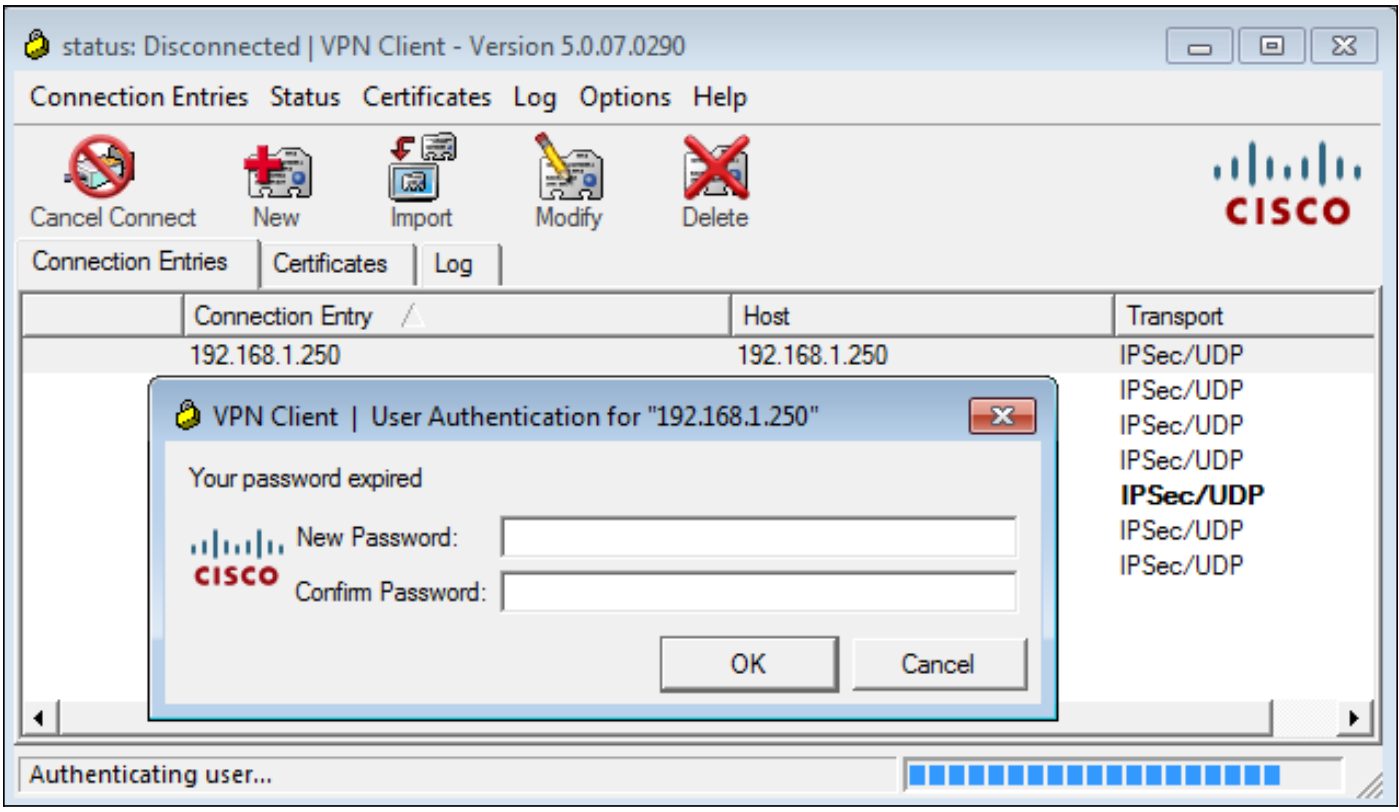

يرسل ASA طلب MS-CHAP-CPW و MS-CHAP-NT-ENC-PW حمولة (كلمة المرور الجديدة):

```
t=Calling-Station-Id(31): 192.168.10.67
\triangleright AVP: l=15
             t = NAS-Port-Type(61): Virtual(5)
D AVP: l=6
\triangleright AVP: l=15
              t=Tunnel-Client-Endpoint(66): 192.168.10.67
\triangledown AVP: l=42 t=Vendor-Specific(26) v=Microsoft(311)
  ▷ VSA: l=36 t=MS-CHAP-NT-Enc-PW(6): 060000034d57f459fe6d4875c
\triangledown AVP: l=255 t=Vendor-Specific(26) v=Microsoft(311)
  P VSA: l=249 t=MS-CHAP-NT-Enc-PW(6): 06000001a3a32fa1cad97b38
\triangledown AVP: l=255 t=Vendor-Specific(26) v=Microsoft(311)
  ▷ VSA: l=249 t=MS-CHAP-NT-Enc-PW(6): 0600000275b374dfc58f48f6
             t=Vendor-Specific(26) v=Microsoft(311)
\sqrt{ } AVP: l=24
  > VSA: l=18 t=MS-CHAP-Challenge(11): 5f16e4b7338b4b8117b50896
              t=Vendor-Specific(26) v=Microsoft(311)
▽ AVP: l=76
  ▷ VSA: l=70 t=MS-CHAP2-CPW(27): 07004efba53521c47b1046bbca851
D AVP: l=6 t=NAS-IP-Address(4): 192.168.11.250
\triangleright AVP: l=34 t=Vendor-Specific(26) v=Cisco(9)
```
تؤكد ACS الطلب وتعيد قبول RADIUS مع SUCCESS2-CHAP-MS:

 $\sqrt{ }$  AVP: l=51 t=Vendor-Specific(26) v=Microsoft(311) ▷ VSA: l=45 t=MS-CHAP2-Success(26): 00533d324144414

يمكن التحقق من هذا الإجراء على ACS، الذي يشير إلى "تغيير كلمة المرور 24204 بنجاح":

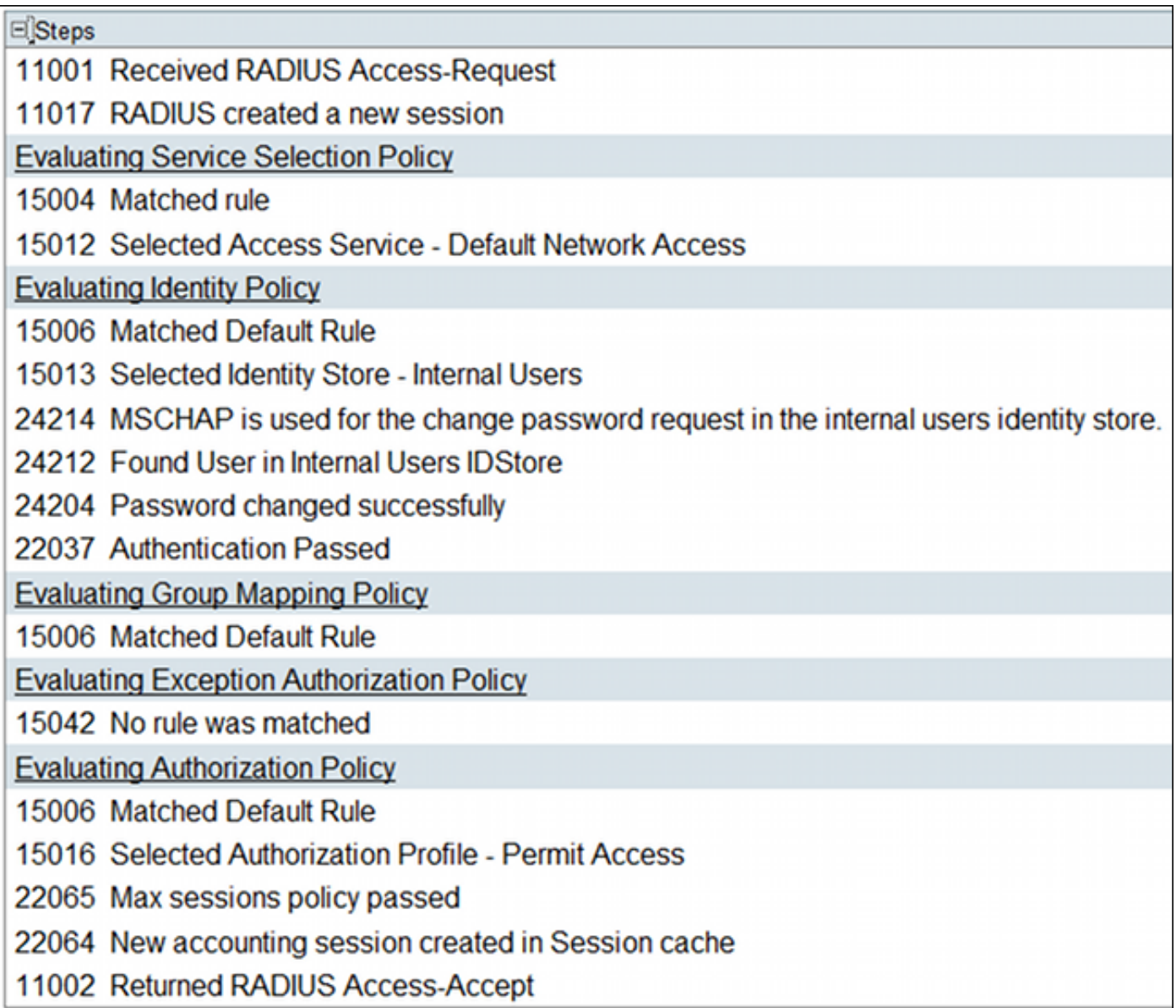

يبلغ ASA بعد ذلك عن المصادقة الناجحة ويواصل عملية الوضع السريع (QM):

,Oct 02 06:22:28 [IKEv1]Group = RA, Username = cisco, IP = 192.168.10.67 **.User (cisco) authenticated**

## +TACACS عبر ACS مع ASA

وبالمثل، يمكن إستخدام TACACS+ لانتهاء صلاحية كلمة المرور وتغييرها. لا يلزم وجود ميزة إدارة كلمة المرور، لأن ASA لا يزال يستخدم TACACS+ مع نوع مصادقة ASCII بدلا من 2MSCHAPv.

يتم تبادل حزم متعددة، ويطلب ACS كلمة مرور جديدة:

```
▽ Decrypted Reply
   Status: 0x3 (Send Data)
   Flags: 0x01 (NoEcho)
   Server message length: 20
   Server message: Enter new password:
   Data length: 0
```
يقدم عميل شبكة VPN من Cisco مربع حوار (يختلف عن الحوار المستخدم بواسطة RADIUS (يطلب كلمة مرور جديدة:

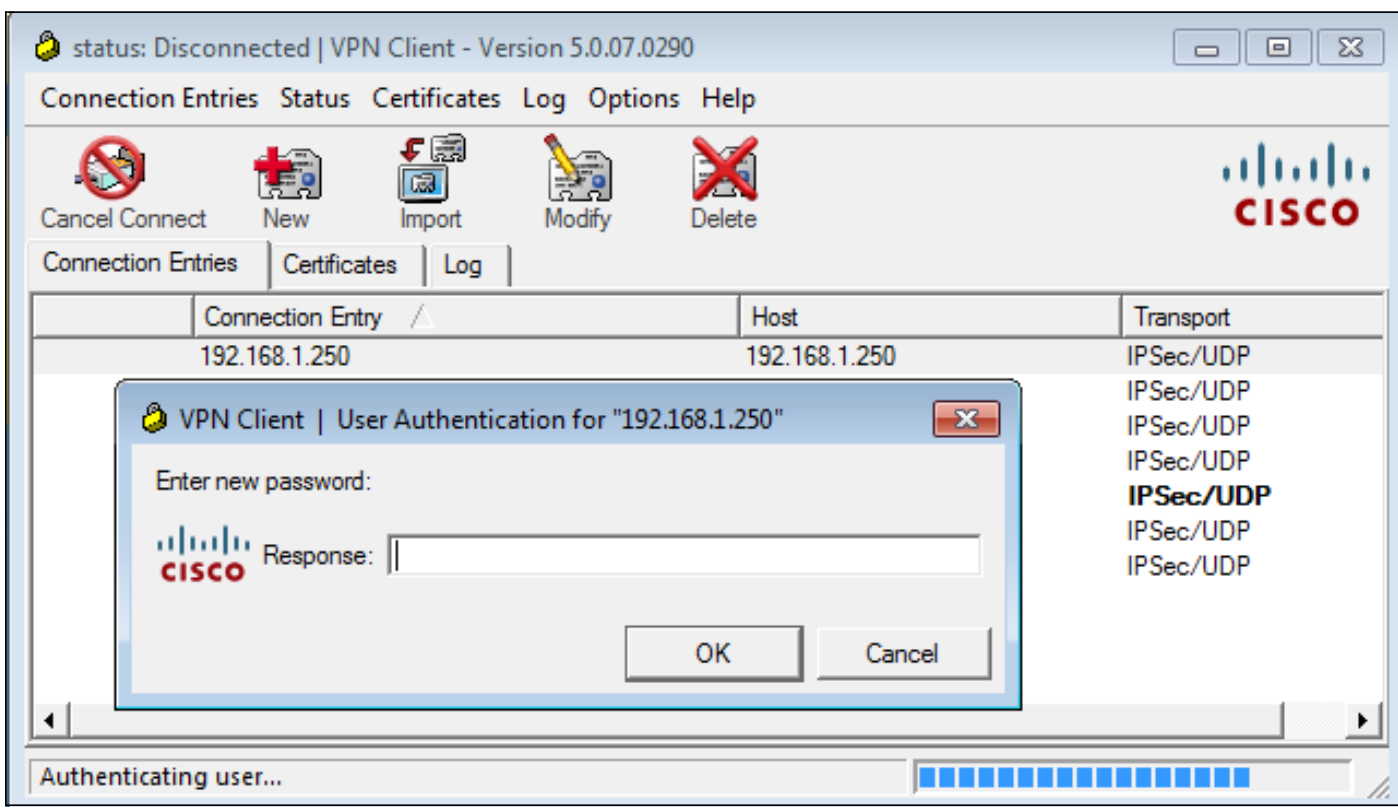

يطلب ACS تأكيد كلمة المرور الجديدة:

▽ Decrypted Reply Status: 0x3 (Send Data) Flags: 0x01 (NoEcho) Server message length: 33 Server message: Enter new password confirmation: Data length: 0

يقدم عميل VPN Cisco مربع تأكيد:

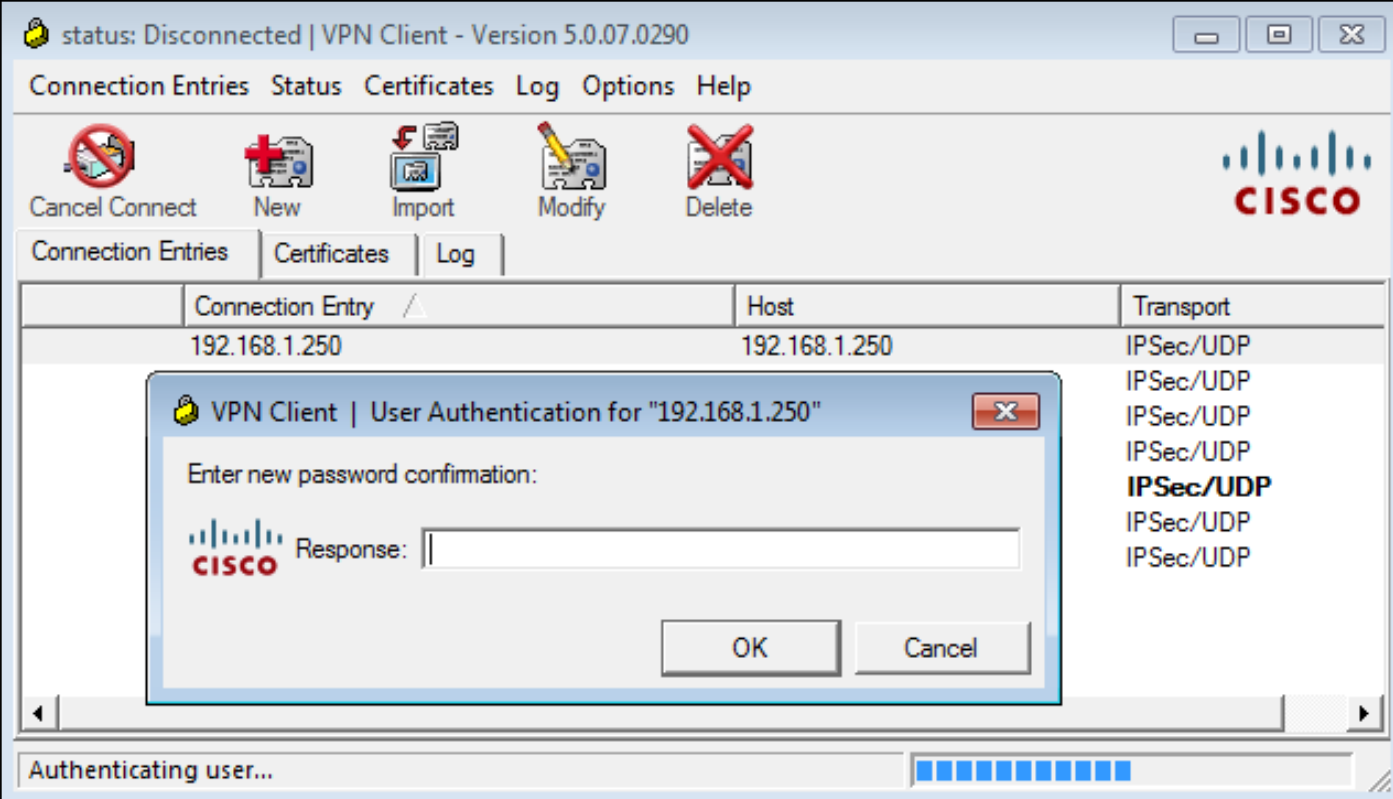

إذا كان التأكيد صحيحا، يبلغ ACS عن مصادقة ناجحة:

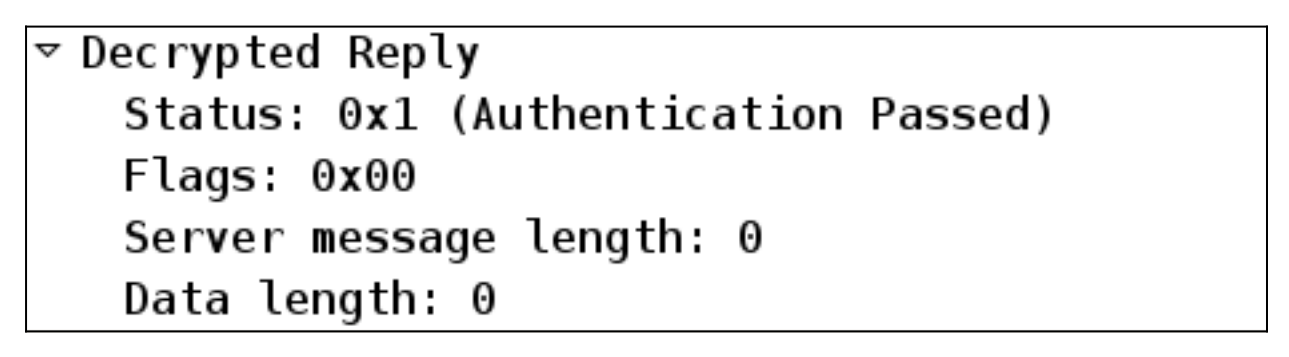

يقوم ACS بعد ذلك بتسجيل حدث تم فيه تغيير كلمة المرور بنجاح:

Evaluating Identity Policy Matched Default Rule Selected Identity Store - Internal Users Looking up User in Internal Users IDStore - cisco User need to change password Found User in Internal Users IDStore Invalid workflow sequence type TACACS+ will use the password prompt from global TACACS+ configuration. Returned TACACS+ Authentication Reply Received TACACS+ Authentication CONTINUE Request Using previously selected Access Service Identity Policy was evaluated before; Identity Sequence continuing Looking up User in Internal Users IDStore - cisco User need to change password Found User in Internal Users IDStore TACACS+ ASCII change password request. Returned TACACS+ Authentication Reply Received TACACS+ Authentication CONTINUE Request Using previously selected Access Service Returned TACACS+ Authentication Reply Received TACACS+ Authentication CONTINUE Request Using previously selected Access Service Identity Policy was evaluated before; Identity Sequence continuina PAP is used for the change password request in the internal users identity store. Found User in Internal Users IDStore Password changed successfully Authentication Passed

تظهر تصحيح أخطاء ASA عملية الاستبدال بالكامل والمصادقة الناجحة:

,Oct 02 07:44:40 [IKEv1 DEBUG]Group = RA, Username = cisco, IP = 192.168.10.67 !**Received challenge status** ,Oct 02 07:44:40 [IKEv1 DEBUG]Group = RA, Username = cisco, IP = 192.168.10.67 !process\_attr(): Enter ,Oct 02 07:44:40 [IKEv1 DEBUG]Group = RA, Username = cisco, IP = 192.168.10.67

```
Processing MODE_CFG Reply attributes
               ,Oct 02 07:44:40 [IKEv1 DEBUG]Group = RA, Username = cisco, IP = 192.168.10.67
                                                                 !Received challenge status 
              ,Oct 02 07:44:40 [IKEv1 DEBUG]Group = RA, Username = cisco, IP = 192.168.10.67
                                                                        !process_attr(): Enter
              ,Oct 02 07:44:40 [IKEv1 DEBUG]Group = RA, Username = cisco, IP = 192.168.10.67
                                                         .Processing MODE_CFG Reply attributes
                     ,Oct 02 07:44:41 [IKEv1]Group = RA, Username = cisco, IP = 192.168.10.67
                                                                   .User (cisco) authenticated
تغيير كلمة المرور هذا شفاف تماما ل ASA. أطول قليلا من جلسة TACACS+ مع المزيد من حزم الطلب والرد،
             والتي يتم تحليلها بواسطة عميل VPN ويتم تقديمها إلى المستخدم الذي يقوم بتغيير كلمة المرور.
```
## LDAP مع ASA

تم دعم انتهاء صلاحية كلمة المرور وتغييرها بالكامل بواسطة مخطط خادم AD Microsoft و LDAP Sun.

لتغيير كلمة المرور، ترجع الخوادم 'invalidCredentials = bindResponse 'مع '773 = error. 'يشير هذا الخطأ إلى أنه يجب على المستخدم إعادة تعيين كلمة المرور. تتضمن رموز الأخطاء النموذجية:

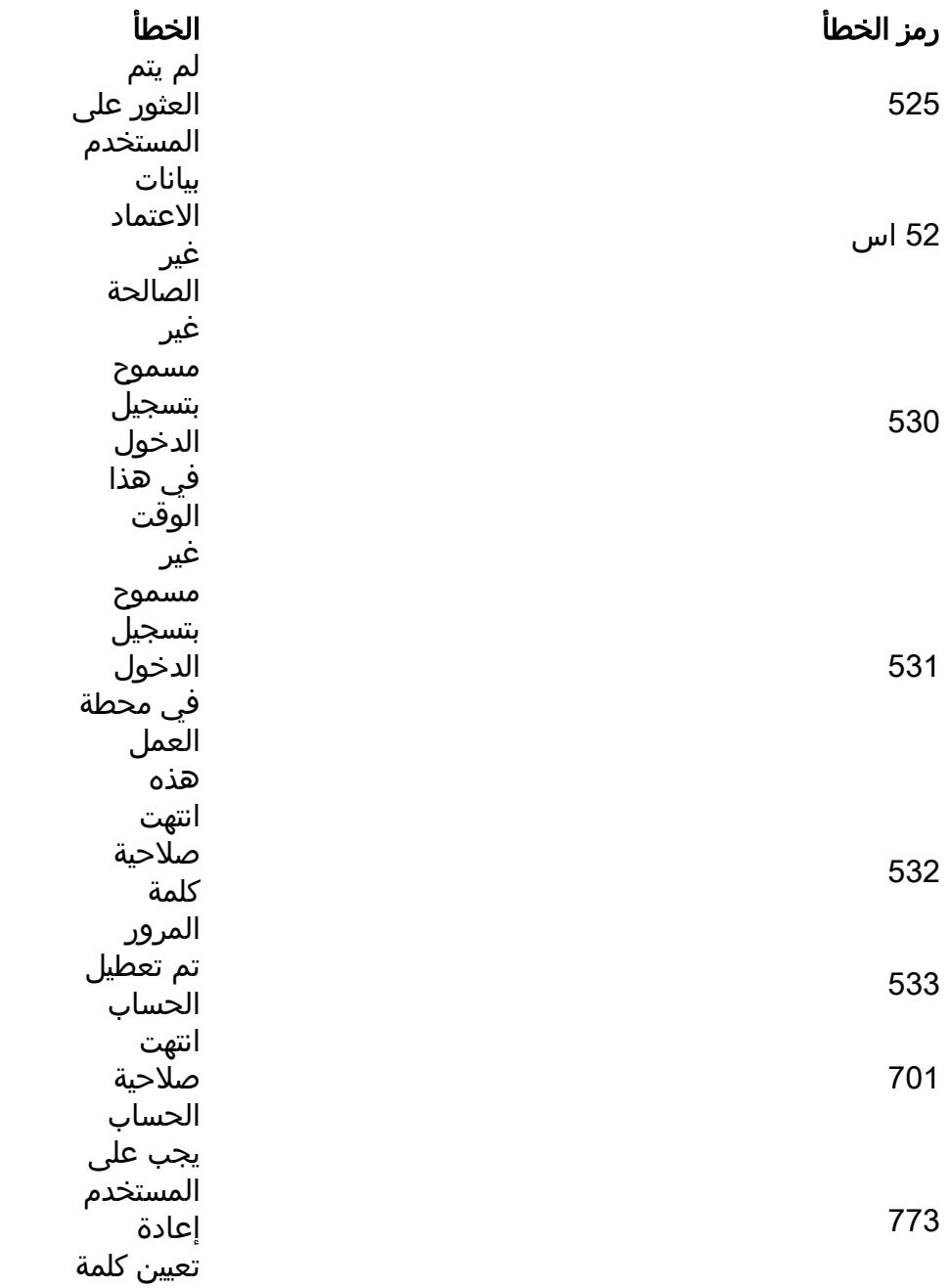

المرور حساب المستخدم مؤمن

قم بتكوين خادم LDAP:

aaa-server LDAP protocol ldap aaa-server LDAP (outside) host 10.48.66.128 ldap-base-dn CN=USers,DC=test-cisco,DC=com ldap-scope subtree ldap-naming-attribute sAMAccountName \*\*\*\*\* ldap-login-password ldap-login-dn CN=Administrator,CN=users,DC=test-cisco,DC=com server-type microsoft أستخدم هذا التكوين لمجموعة النفق وميزة إدارة كلمة المرور:

> **tunnel-group** RA general-attributes address-pool POOL authentication-server-group LDAP default-group-policy MY **password-management** قم بتكوين مستخدم AD لذلك يلزم تغيير كلمة المرور:

775

#### cisco-test Properties

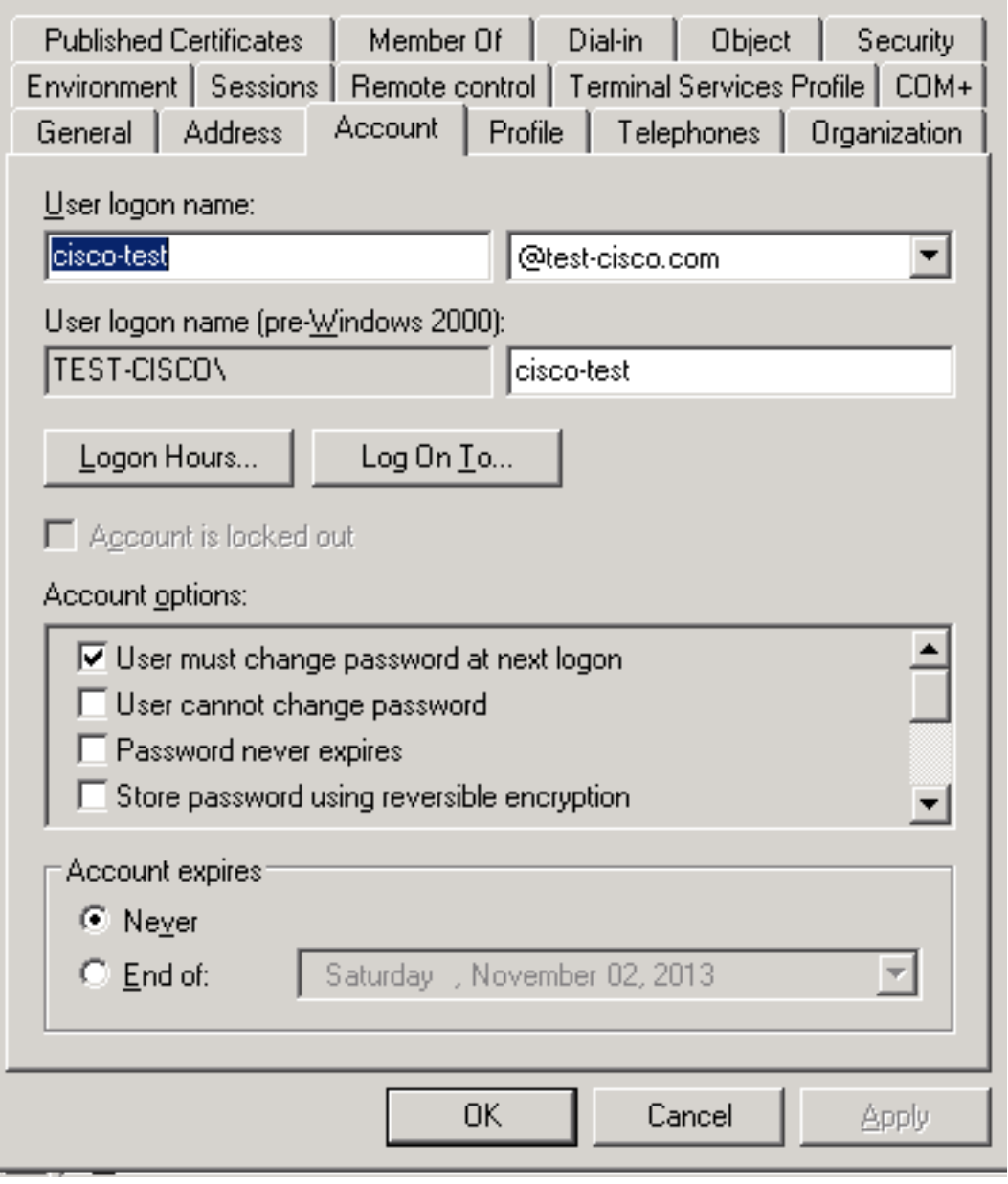

عندما يحاول المستخدم إستخدام عميل VPN Cisco، يبلغ ASA عن كلمة مرور غير صحيحة:

ASA(config-tunnel-general)# debug ldap 255 <some output ommited for clarity> Session Start [111] New request Session, context 0xbd835c10, reqType = Authentication [111] Fiber started [111] Creating LDAP context with uri=ldap://10.48.66.128:389 [111] Connect to LDAP server: ldap://10.48.66.128:389, status = Successful [111] supportedLDAPVersion: value = 3 [111] supportedLDAPVersion: value = 2 [111] Binding as Administrator [111] Performing Simple authentication for Administrator to 10.48.66.128 [111] :LDAP Search [111] [Base DN = [CN=USers,DC=test-cisco,DC=com [Filter = [sAMAccountName=cisco-test [Scope = [SUBTREE [User DN = [CN=cisco-test,CN=Users,DC=test-cisco,DC=com [111] Talking to Active Directory server 10.48.66.128 [111] ,Reading password policy for cisco-test, dn:CN=cisco-test,CN=Users [111]

DC=test-cisco,DC=com Read bad password count 2 [111] Binding as cisco-test [111] Performing Simple authentication for cisco-test to 10.48.66.128 [111] Simple authentication for cisco-test returned code (49) Invalid [111] credentials :Message (cisco-test): 80090308: LdapErr: DSID-0C090334, comment [111] AcceptSecurityContext error, data **773**, vece **Invalid password for cisco-test** [111] إذا كانت بيانات الاعتماد غير صحيحة، يظهر الخطأ e:52

:Message (cisco-test): 80090308: LdapErr: DSID-0C090334, comment [110] AcceptSecurityContext error, data **52e**, vece يطلب عميل VPN Cisco بعد ذلك تغيير كلمة المرور:

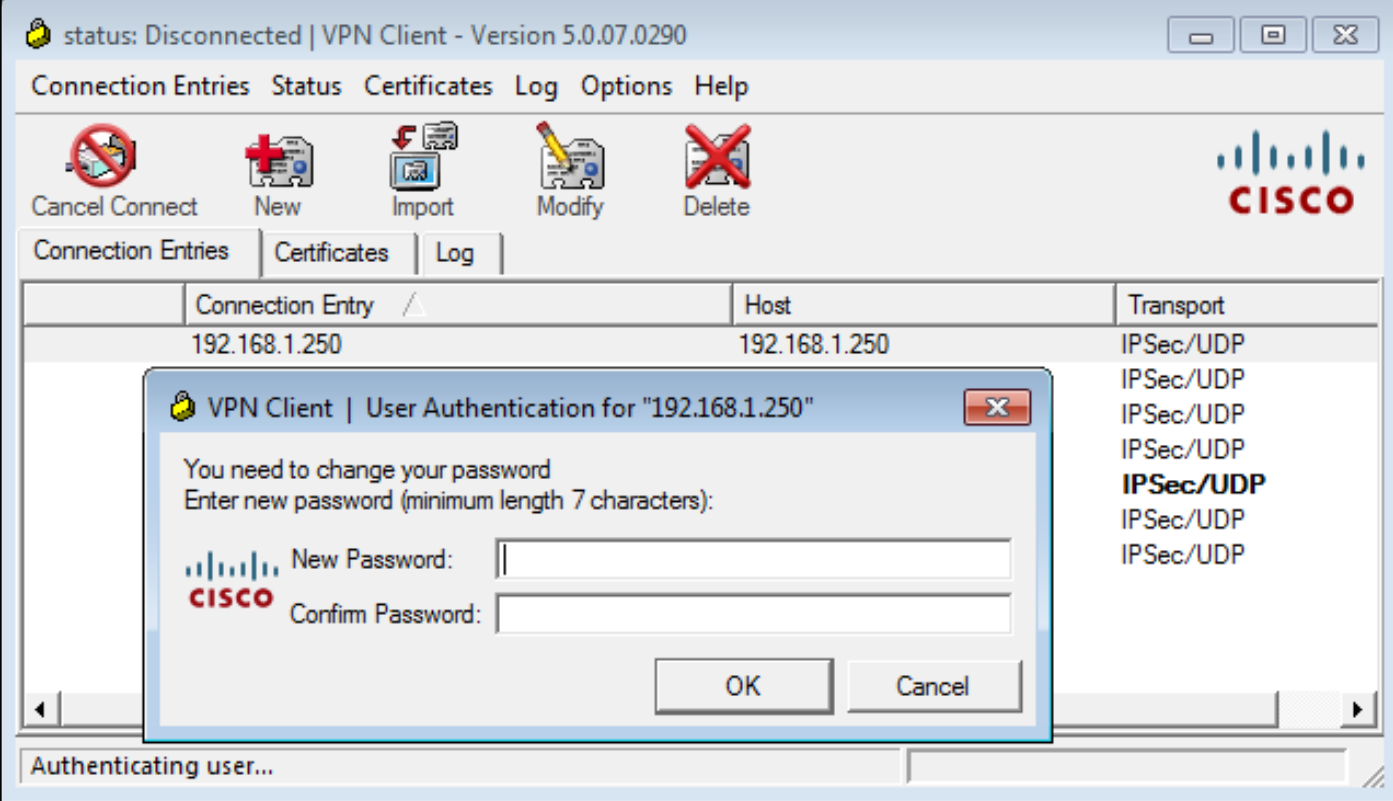

تختلف شاشة العرض هذه عن مربع الحوار المستخدم من قبل TACACS أو RADIUS لأنها تعرض السياسة. في هذا مثال، السياسة حد أدنى لطول كلمة المرور سبعة رمز.

ما إن يغير المستعمل الكلمة، ال ASA أمكن إستلمت هذا إخفاق رسالة من ال LDAP نادل:

Modify Password for cisco-test successfully converted password to unicode [113] modify failed, **no SSL enabled on connection** [113] يتطلب نهج Microsoft إستخدام طبقة مآخذ التوصيل الآمنة (SSL (لتعديل كلمة المرور. غيرت التشكيل:

> aaa-server LDAP (outside) host 10.48.66.128 **ldap-over-ssl enable**

#### SSL ل Microsoft LDAP

بشكل افتراضي، لا يعمل LDAP Microsoft عبر SSL. لتمكين هذه الوظيفة، يجب تثبيت شهادة حساب الكمبيوتر

بملحق المفتاح الصحيح. راجع [كيفية تمكين LDAP عبر SSL باستخدام مرجع مصدق تابع لجهة خارجية](http://support.microsoft.com/kb/321051) للحصول على مزيد من التفاصيل.

يمكن أن تكون الشهادة موقعة ذاتيا لأن ASA لا يتحقق من شهادة LDAP. راجع معرف تصحيح الأخطاء من Cisco <u>CSCui40212</u>، "السماح ASA بالتحقق من صحة الشهادة من خادم LDAP"، للحصول على طلب تحسين ذي صلة.

ملاحظة: يتحقق ACS من شهادة LDAP في الإصدار 5.5 والإصدارات اللاحقة.

لتثبيت الشهادة، افتح وحدة تحكم MMC، وحدد إضافة/إزالة الأداة الإضافية، وقم بإضافة الشهادة، واختر حساب الكمبيوتر:

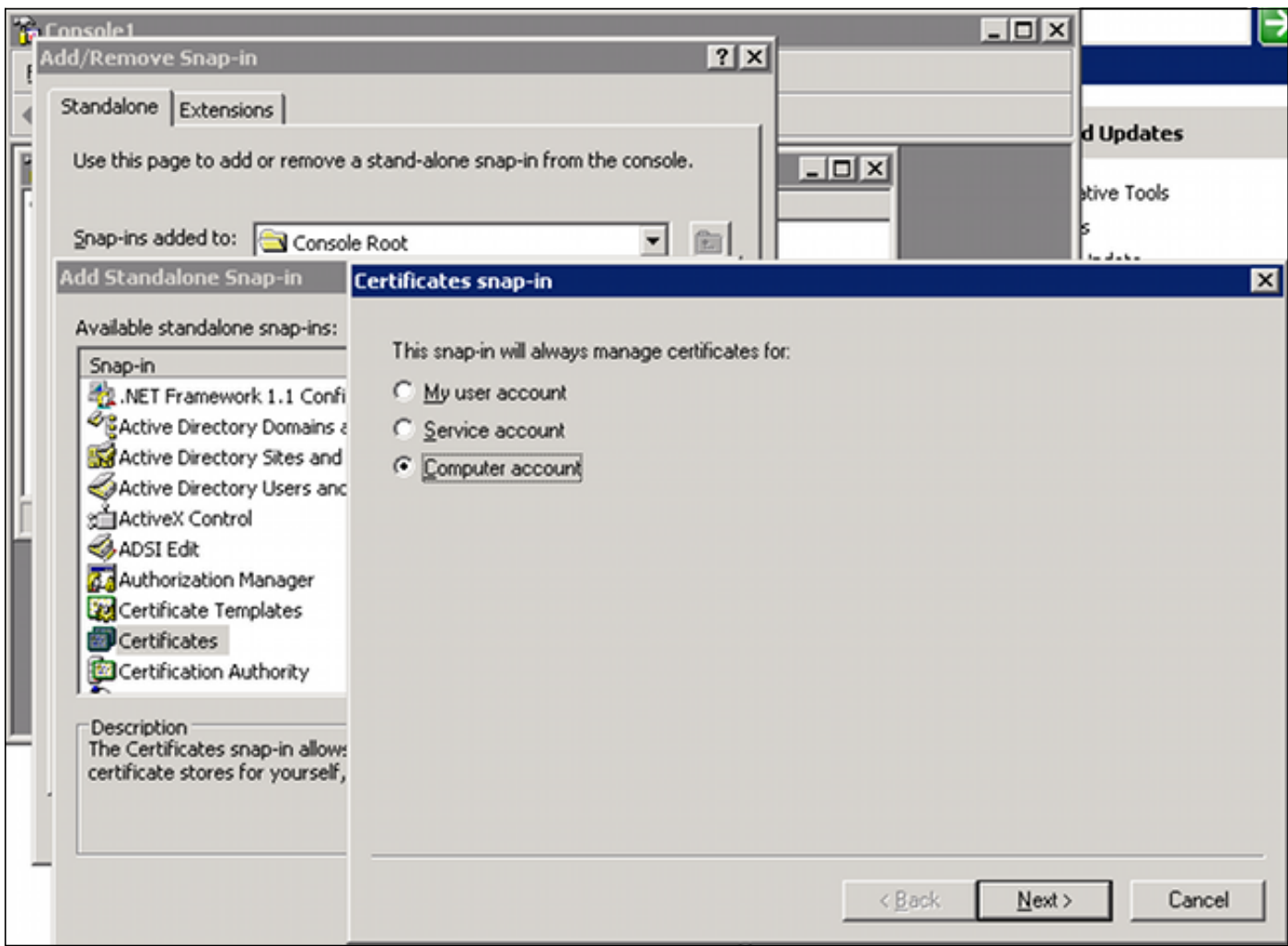

حدد **كمبيوتر محلي**، وقم باستيراد الشهادة إلى المخزن الشخصي، ثم قم بنقل شهادة المرجع المصدق المقترن (CA) إلى المخزن الموثوق به. تحقق من أن الشهادة موثوق بها:

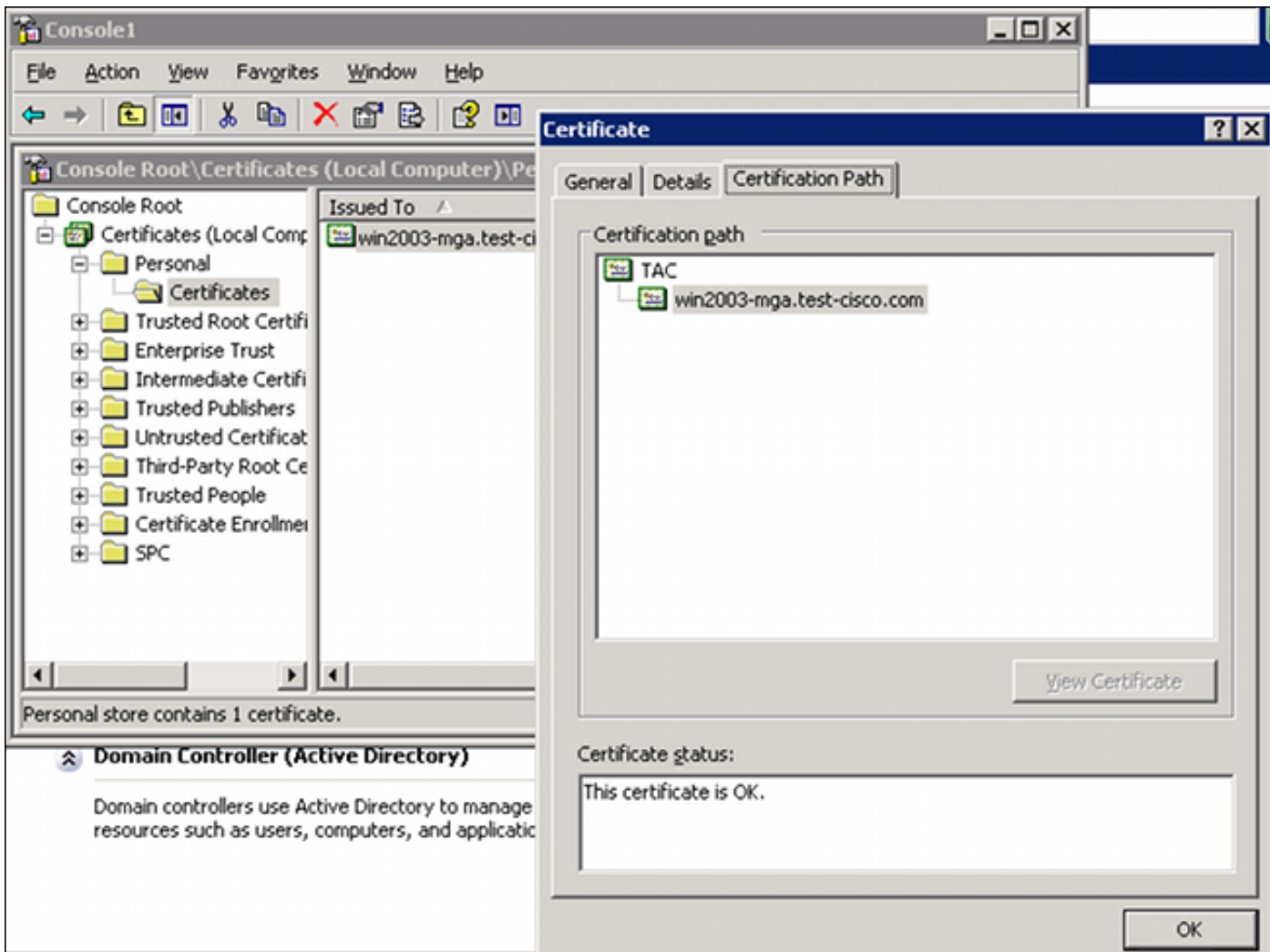

هناك خطأ في إصدار 8.4.2 ASA، حيث قد يتم إرجاع هذا الخطأ عندما تحاول إستخدام LDAP عبر SSL:

ASA(config)# debug ldap 255 Connect to LDAP server: ldaps://10.48.66.128:636, status = Successful [142] supportedLDAPVersion: value = 3 [142] supportedLDAPVersion: value = 2 [142] Binding as Administrator [142] Performing Simple authentication for Administrator to 10.48.66.128 [142] :LDAP Search [142] [Base DN = [CN=Users,DC=test-cisco,DC=com [Filter = [sAMAccountName=Administrator [Scope = [SUBTREE **Request for Administrator returned code (-1) Can't contact LDAP server** [142] يعمل الإصدار 9.1.3 من ASA بشكل صحيح مع التكوين نفسه. هناك إثنان LDAP جلسة. ترجع الجلسة الأولى فشل مع الرمز 773 (كلمة منتهية الصلاحية)، بينما يتم إستخدام الجلسة الثانية لتغيير كلمة المرور:

```
Session Start [53]
  New request Session, context 0xadebe3d4, reqType = Modify Password [53]
                                                        Fiber started [53]
              Creating LDAP context with uri=ldaps://10.48.66.128:636 [53]
Connect to LDAP server: ldaps://10.48.66.128:636, status = Successful [53]
                                      supportedLDAPVersion: value = 3 [53]
                                      supportedLDAPVersion: value = 2 [53]
                                             Binding as Administrator [53]
   Performing Simple authentication for Administrator to 10.48.66.128 [53]
                                                         :LDAP Search [53]
```
[Base DN = [CN=Users,DC=test-cisco,DC=com [Filter = [sAMAccountName=cisco-test [Scope = [SUBTREE [User DN = [CN=cisco-test,CN=Users,DC=test-cisco,DC=com [53] Talking to Active Directory server 10.48.66.128 [53] ,Reading password policy for cisco-test, dn:CN=cisco-test,CN=Users [53] DC=test-cisco,DC=com Read bad password count 0 [53] **Change Password for cisco-test successfully converted old password to** [53] **unicode Change Password for cisco-test successfully converted new password to** [53] **unicode Password for cisco-test successfully changed** [53] :Retrieved User Attributes [53] <most attributes details ommitted for clarity....> **accountExpires**: value = **130256568000000000 <----- 100ns intervals since (January 1, 1601 (UTC** للتحقق من تغيير كلمة المرور، راجع الحزم. يمكن إستخدام المفتاح الخاص لخادم LDAP من قبل Wireshark لفك تشفير حركة مرور SSL: 239 modifyRequest(7) "CN=cisco-test,CN=Users,DC=test-cisco,DC=com" 75 10.48.67.229 10.48.66.128 **LDAP** 76 10.48.66.128 10.48.67.229 LDAP 113 modifyResponse(7) success Frame 75: 239 bytes on wire (1912 bits), 239 bytes captured (1912 bits) Ethernet II, Src: Cisco\_b8:6b:25 (00:17:5a:b8:6b:25), Dst: Vmware\_90:69:16 (00:0c:29:90:69:16) [ Internet Protocol Version 4, Src: 10.48.67.229 (10.48.67.229), Dst: 10.48.66.128 (10.48.66.128) # Transmission Control Protocol, Src Port: 31172 (31172), Dst Port: ldaps (636), Seq: 4094749281, Ack: 1574938153 Secure Sockets Laver Lightweight Directory Access Protocol v LDAPMessage modifyRequest(7) "CN=cisco-test,CN=Users,DC=test-cisco,DC=com" messageID: 7  $\overline{v}$  protocolOp: modifyRequest (6) ▽ modifyRequest object: CN=cisco-test,CN=Users,DC=test-cisco,DC=com ▽ modification: 2 items ▽ modification item operation: delete (1) ▷ modification unicodePwd

**v** modification item operation:  $add(0)$ ▷ modification unicodePwd

[Response In: 76]

تتماثل أخطاء تبادل مفتاح الإنترنت (IKE(/المصادقة والتفويض والمحاسبة (AAA (على ASA إلى حد كبير مع تلك المقدمة في سيناريو مصادقة RADIUS.

#### LDAP والتنبيه قبل انتهاء الصلاحية

ل LDAP، أنت يستطيع استعملت سمة أن يرسل تحذير قبل كلمة مرور ينتهي. يقوم ASA بتحذير المستخدم قبل انتهاء صلاحية كلمة المرور ب 90 يوما باستخدام هذا الإعداد:

> tunnel-group RA general-attributes **password-management password-expire-in-days 90**  هنا تنتهي كلمة السر في 42 يوم، والمستعمل يحاول أن يدون:

> > ASA# debug ldap 255 <some outputs removed for clarity>

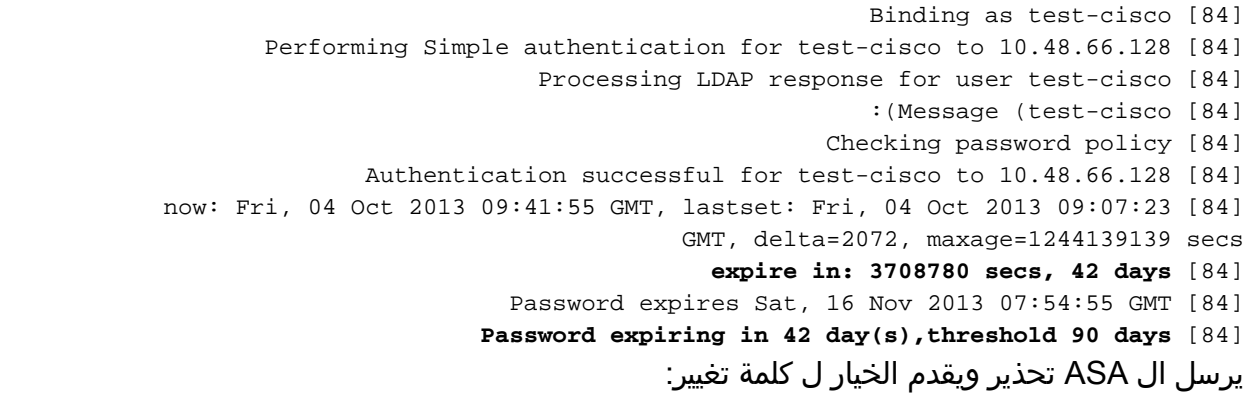

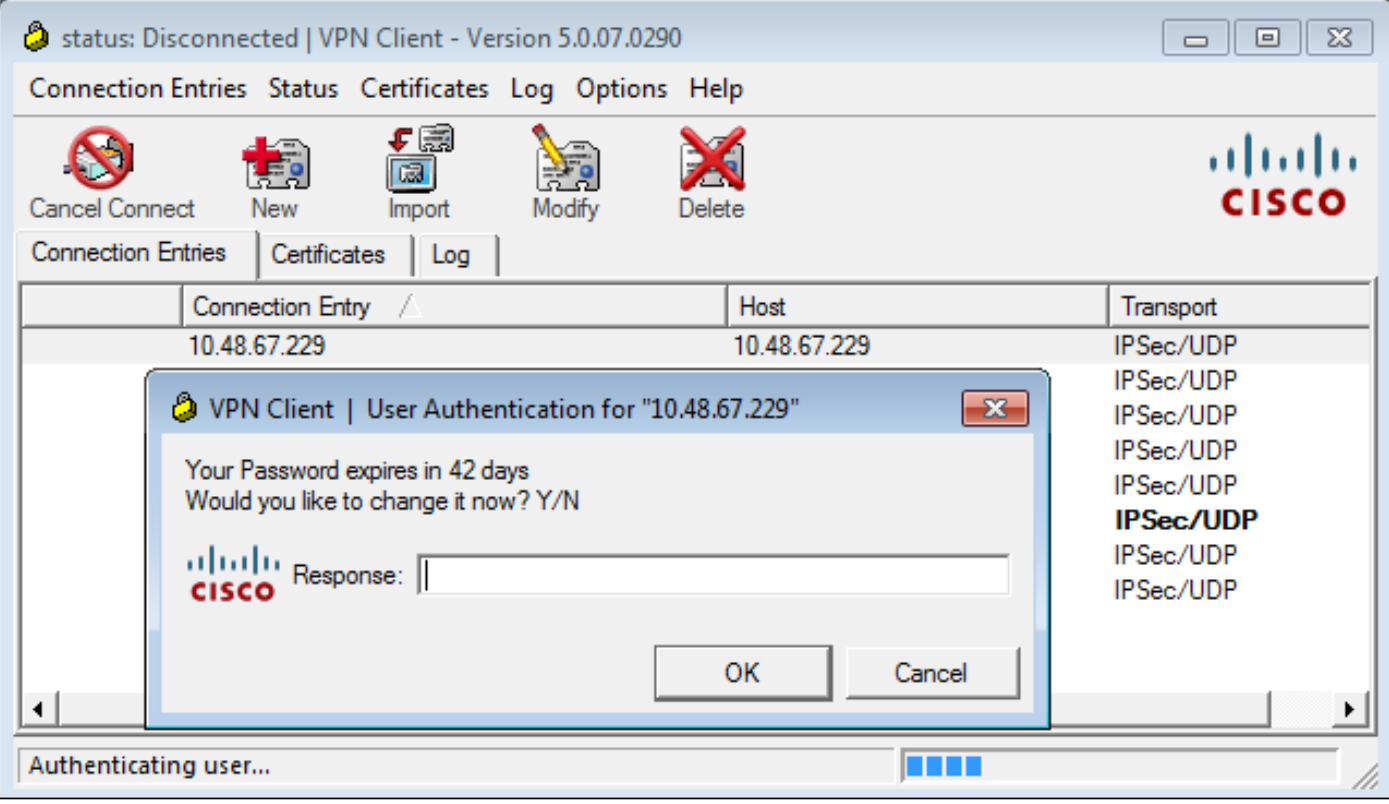

إن يختار المستعمل أن يغير الكلمة، هناك رسالة حث لكلمة جديد، ويبدأ الإجراء عادي كلمة تغيير.

## L2TP و ASA

قدمت الأمثلة السابقة الإصدار 1 من 1IKEv (IKE (وشبكة VPN من IPSec.

بالنسبة لبروتوكول الاتصال النفقي للطبقة 2 (TP2L (و IPSec، يتم إستخدام PPP كنقل للمصادقة. يلزم وجود 2MSCHAPv بدلا من PAP حتى يعمل تغيير كلمة المرور:

```
ciscoasa(config-tunnel-general)# tunnel-group DefaultRAGroup ppp-attributes
                           ciscoasa(config-ppp)# authentication ms-chap-v2
    للمصادقة الموسعة في TP2L داخل جلسة PPP، يتم التفاوض حول 2MSCHAPv:
```

```
▶ Ethernet II, Src: Receive 24 (20:52:45:43:56:24), Dst: Receive 24 (20:52:45:43:56:24)
▽ PPP Link Control Protocol
   Code: Configuration Request (1)
   Identifier: 1 (0x01)
   Length: 15
 v Options: (11 bytes), Authentication Protocol, Magic Number
   ▽ Authentication Protocol: Challenge Handshake Authentication Protocol (0xc223)
      Type: Authentication Protocol (3)
      Length: 5
      Authentication Protocol: Challenge Handshake Authentication Protocol (0xc223)
      Algorithm: MS-CHAP-2 (129)
   Magic Number: 0x561ad534
```
عند انتهاء صلاحية كلمة مرور المستخدم، يتم إرجاع فشل بالرمز :648

PPP Challenge Handshake Authentication Protocol Code: Failure (4) Identifier: 1 Length: 17 Message:  $E=648$  R=0 V=3

ثم يلزم تغيير كلمة المرور. أما بقية العملية فهي مماثلة جدا لسيناريو RADIUS باستخدام 2MSCHAPv.

راجع [TP2L عبر IPsec بين PC XP2000/ Windows و 7.2 ASA/PIX باستخدام مثال تكوين مفتاح مشترك مسبقا](/content/en/us/support/docs/security/asa-5500-x-series-next-generation-firewalls/71028-l2tp-w2kxp-pix72-pre.html) للحصول على تفاصيل إضافية حول كيفية تكوين TP2L.

#### ASA SSL VPN عميل

أشارت الأمثلة السابقة إلى IKEv1 وعميل Cisco VPN، وهو نهاية العمر (EOL).

الحل الموصى به لشبكة VPN للوصول عن بعد هو Cisco AnyConnect Secure Mobility، والذي يستخدم الإصدار 2 من 2IKEv (IKE (وبروتوكولات SSL. تعمل ميزات تغيير كلمة المرور وانتهاء الصلاحية بنفس الطريقة تماما ل .Cisco VPN لعميل فعلت كما Cisco AnyConnect

بالنسبة ل 1IKEv، تم تبادل بيانات تغيير كلمة المرور وانتهاء الصلاحية بين ASA وعميل VPN في المرحلة 1.5 .(Xauth/mode config)

بالنسبة ل 2IKEv، هو مماثل؛ يستخدم وضع config حزم REPLY\_CFG/REQUEST\_CFG.

بالنسبة ل SSL، تكون البيانات في جلسة عمل "أمان طبقة النقل في مخطط بيانات التحكم" (DTLS(.

التشكيل هو نفسه ل ال ASA.

هذا مثال على التكوين باستخدام بروتوكول AnyConnect Cisco و SSL باستخدام خادم LDAP عبر SSL:

ldap-scope subtree ldap-naming-attribute sAMAccountName \*\*\*\*\* ldap-login-password ldap-login-dn CN=Administrator,CN=users,DC=test-cisco,DC=com ldap-over-ssl enable server-type microsoft webvpn enable outside anyconnect image disk0:/anyconnect-win-3.1.02040-k9.pkg 1 anyconnect enable tunnel-group-list enable group-policy MY internal group-policy MY attributes vpn-tunnel-protocol ikev1 ikev2 l2tp-ipsec ssl-client ssl-clientless tunnel-group RA type remote-access tunnel-group RA general-attributes address-pool POOL authentication-server-group LDAP default-group-policy MY password-management tunnel-group RA webvpn-attributes group-alias RA enable without-csd

ip local pool POOL 192.168.11.100-192.168.11.105 mask 255.255.255.0 بمجرد توفير كلمة المرور الصحيحة (التي انتهت صلاحيتها)، يحاول AnyConnect Cisco الاتصال ويطلب كلمة مرور جديدة:

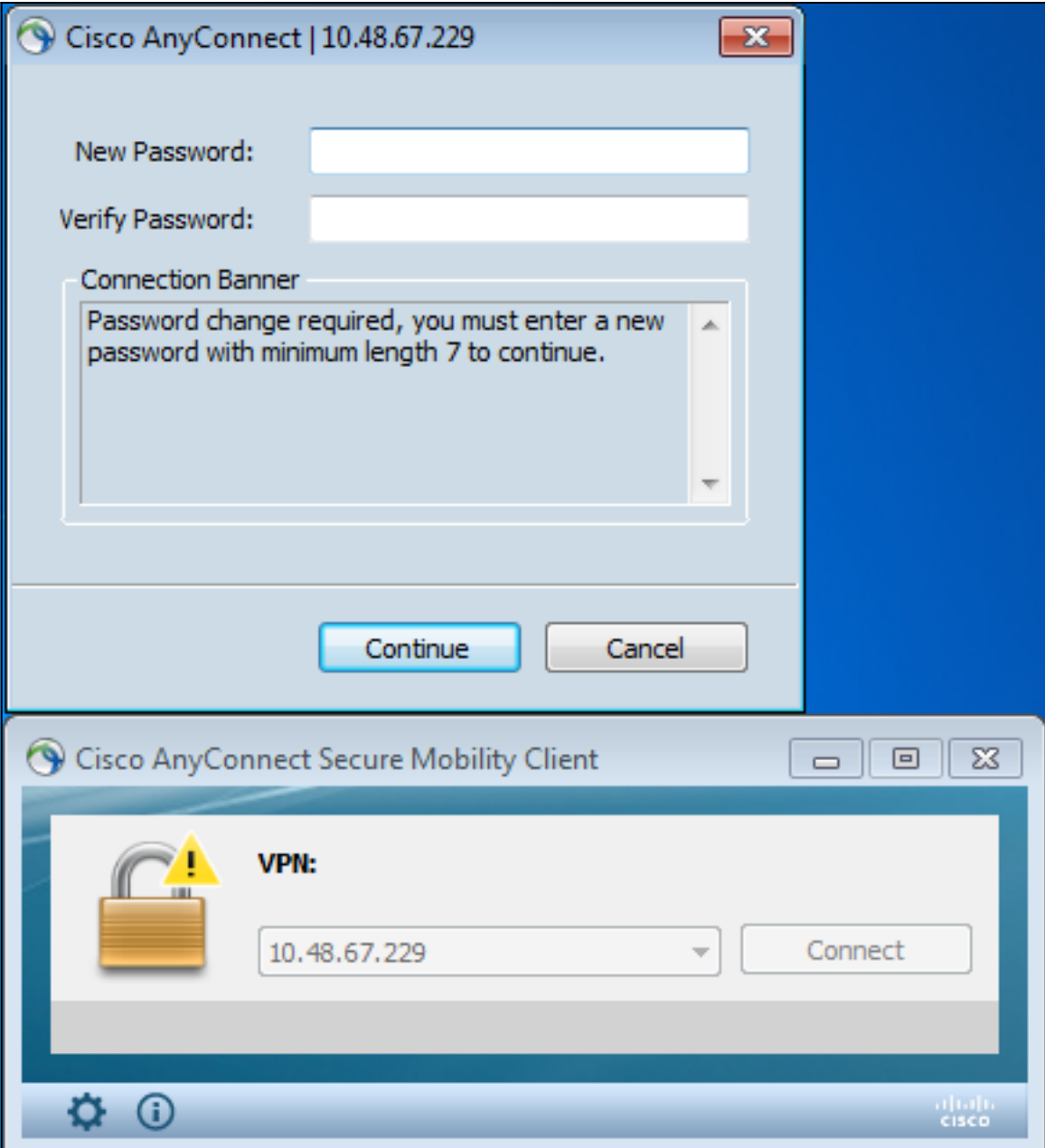

تشير السجلات إلى إدخال بيانات اعتماد المستخدم مرتين:

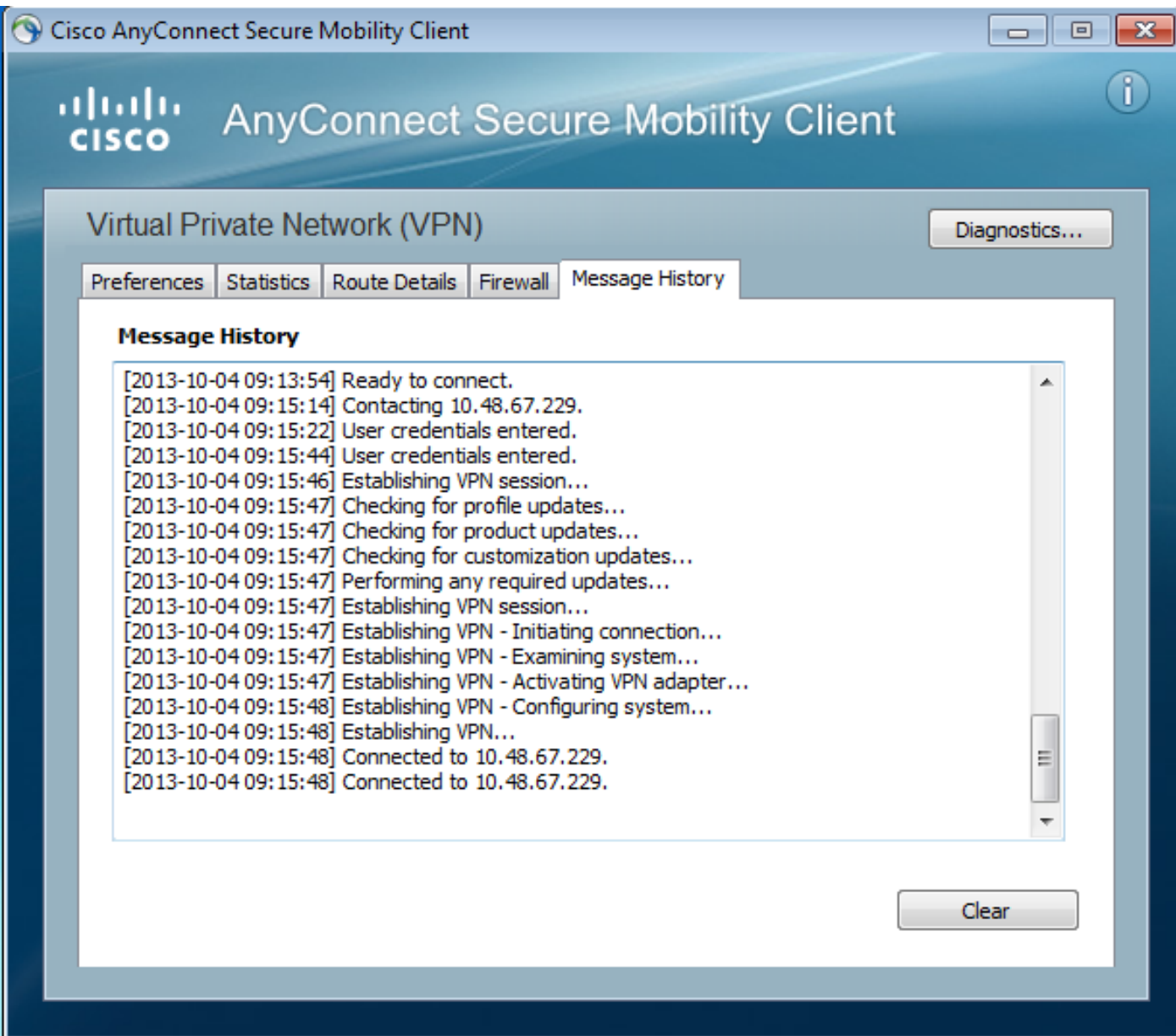

تتوفر سجلات أكثر تفصيلا في أداة تقارير AnyConnect التشخيصية (DART(.

# بوابة الويب SSL ASA

تحدث نفس عملية تسجيل الدخول في بوابة الويب:

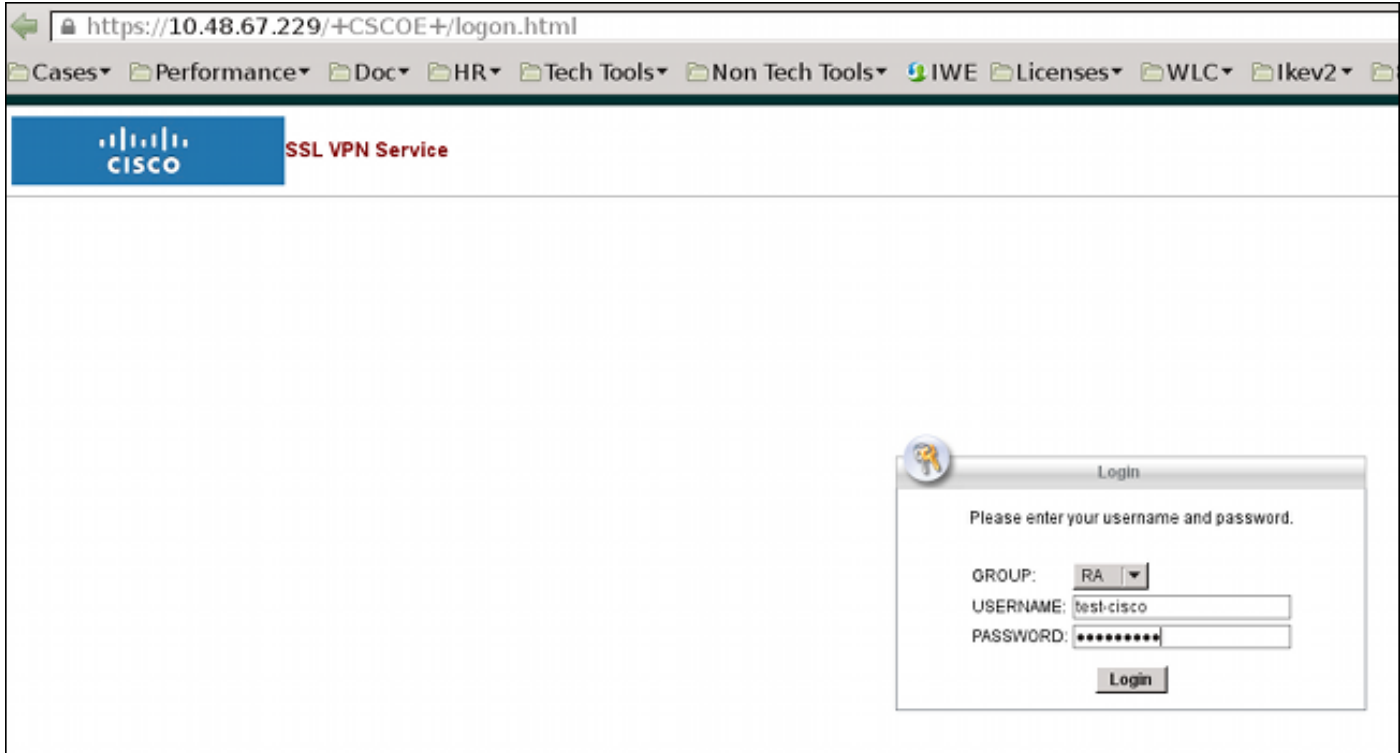

#### تحدث نفس عملية انتهاء صلاحية كلمة المرور والتغيير:

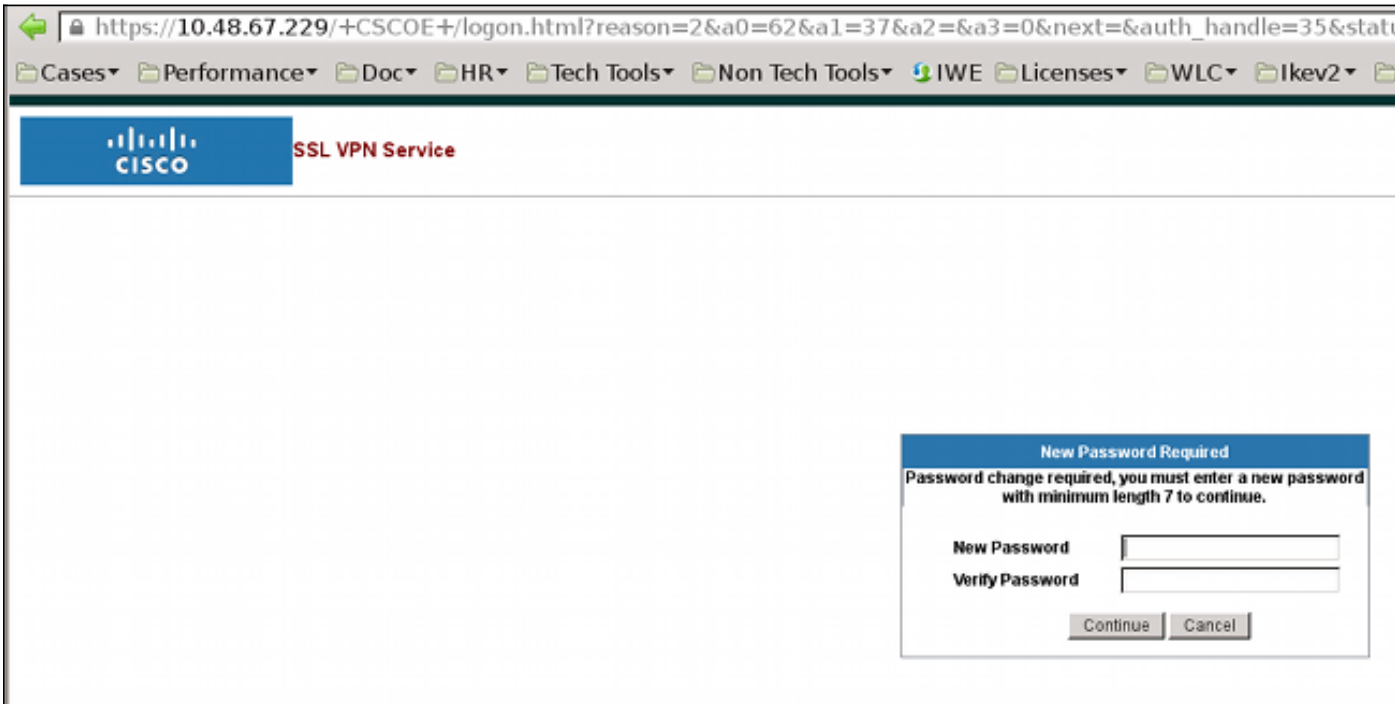

### كلمة مرور تغيير المستخدم ل ACS

إن لا يمكن أن يغير الكلمة على ال VPN، أنت يستطيع استعملت ال ACS مستعمل يغير كلمة (UCP (كرست موقع خدمة. انظر [دليل مطور البرامج لنظام التحكم بالوصول الآمن من 5.4 Cisco: إستخدام خدمات ويب UCP](//www.cisco.com/en/US/docs/net_mgmt/cisco_secure_access_control_system/5.4/sdk/ucp.html).

# التحقق من الصحة

لا يوجد حاليًا إجراء للتحقق من صحة هذا التكوين.

# استكشاف الأخطاء وإصلاحها

لا تتوفر حاليًا معلومات محددة لاستكشاف الأخطاء وإصلاحها لهذا التكوين.

## معلومات ذات صلة

- [دليل تكوين سلسلة 5500 ASA Cisco باستخدام 8.4 ،CLI و :8.6 تكوين خادم خارجي لتفويض مستخدم جهاز](//www.cisco.com/en/US/docs/security/asa/asa84/configuration/guide/ref_extserver.html) [الأمان](//www.cisco.com/en/US/docs/security/asa/asa84/configuration/guide/ref_extserver.html)
	- [الدعم التقني والمستندات Systems Cisco](//www.cisco.com/cisco/web/support/index.html?referring_site=bodynav)

ةمجرتلا هذه لوح

ةي الآلال تاين تان تان تان ان الماساب دنت الأمانية عام الثانية التالية تم ملابات أولان أعيمته من معت $\cup$  معدد عامل من من ميدة تاريما $\cup$ والم ميدين في عيمرية أن على مي امك ققيقا الأفال المعان المعالم في الأقال في الأفاق التي توكير المالم الما Cisco يلخت .فرتحم مجرتم اهمدقي يتلا ةيفارتحالا ةمجرتلا عم لاحلا وه ىل| اًمئاد عوجرلاب يصوُتو تامجرتلl مذه ققد نع امتيلوئسم Systems ارامستناء انالانهاني إنهاني للسابلة طربة متوقيا.